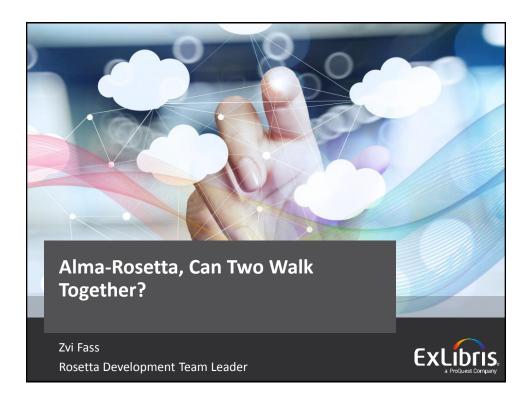

### Introductions

- Zvi Fass Rosetta Development Team Leader
  - In Ex Libris since 2006
  - Part of the Rosetta Development team since day one
  - Development Team Leader for the past two years

© 2017 Ex Libris | Confidential & Proprietar

# **Objectives and Target Audience**

- In this session we will review and demonstrate different ways Alma integrates with Rosetta.
- Session Objective(s)
  - Understand the different ways to integrate Alma and Rosetta
- Session Target Audience:
  - All Rosetta/Alma users.

© 2017 Ex Libris | Confidential & Proprietar

**ExLibris** 

# Agenda Alma-Rosetta Integration - Introduction Metadata management Digitization - Alma Submission Application Digitization - Create/Delete Alma Digital Inventory Task Access Rights Check Service

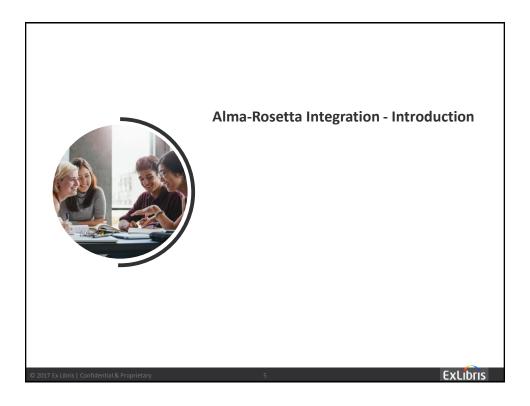

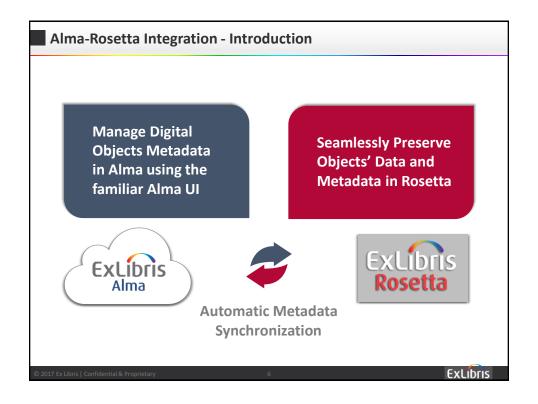

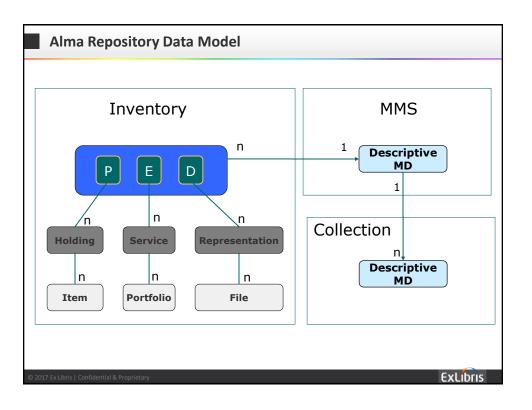

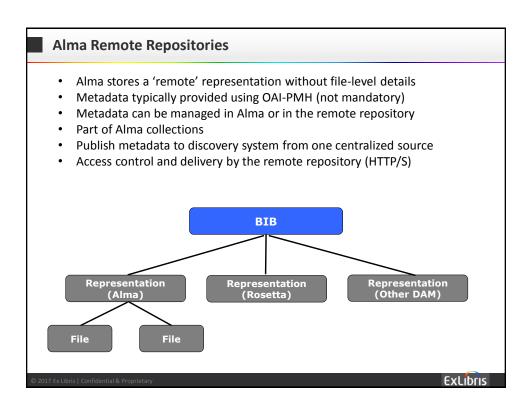

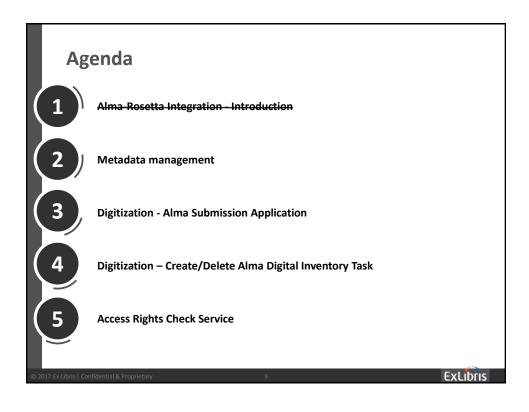

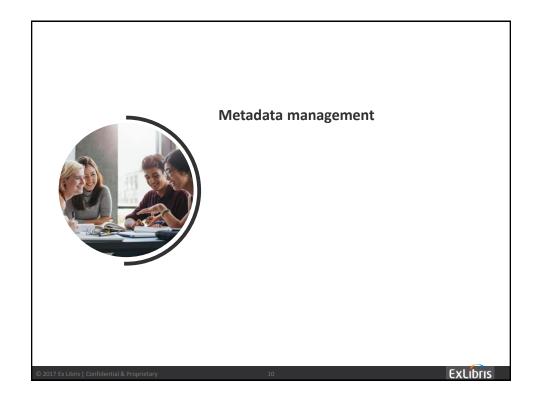

### Metadata management - overview

- Metadata Management Born Digital Material
- Two-Way Metadata Synchronization Using OAI-PMH

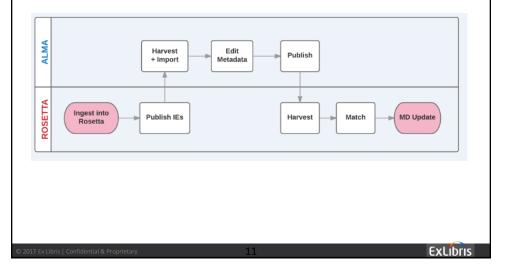

### Metadata management

- In order to create a full cycle of synchronization between Alma and Rosetta you need to configure the following:
  - Rosetta publishing configuration
  - Alma MD import job
  - Alma publishing
  - Rosetta Harvesting Job
  - Metadata Update Job

The matching between Rosetta and Alma is done by using the following syntax:

<dc:identifier>oai:rosetta-demo:IE46893</dc:identifier>

© 2017 Ex Libris | Confidential & Proprietary

12

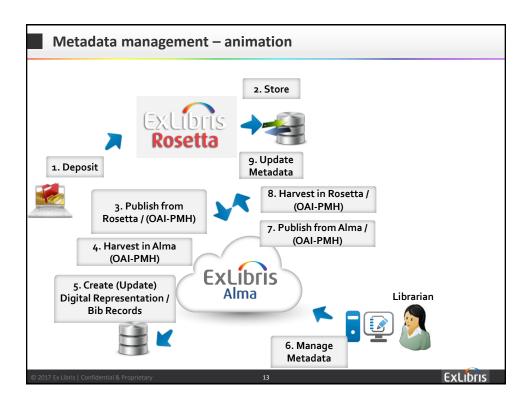

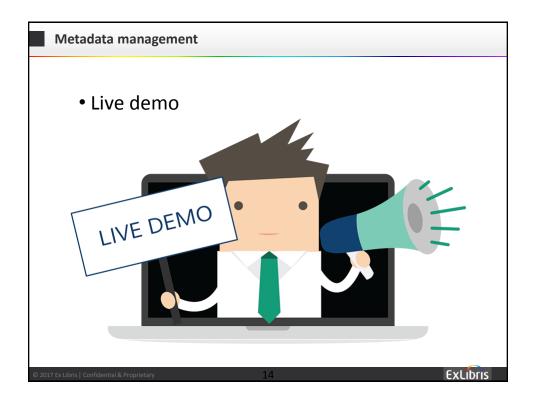

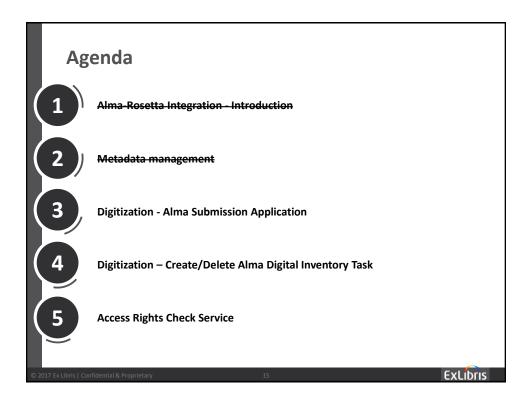

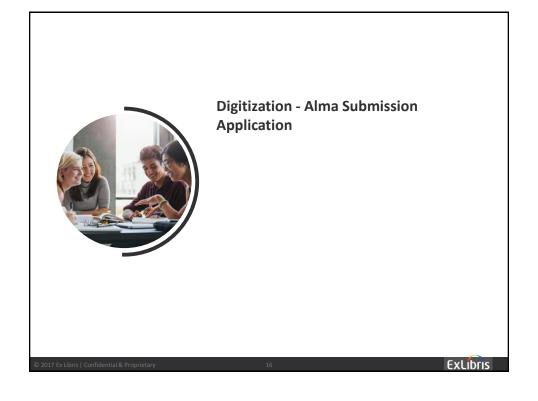

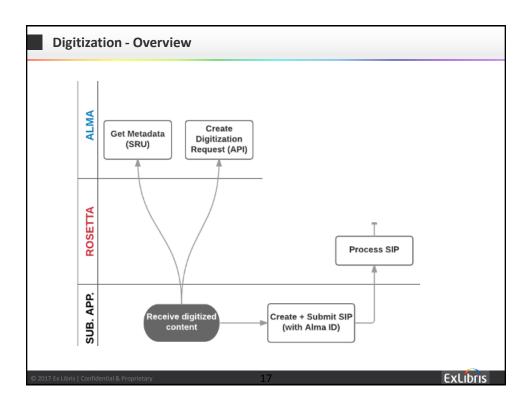

# Digitization - Alma submission application

- Main steps of submission application
  - Get list of barcodes to process
  - Get from Alma (using Alma APIs) the MMS id, Holding id and PID
  - Get DC record from Alma SRU by MMS\_ID
  - Create Alma digitization request for item PID
  - Create the Mets file and the dc.xml file
  - Deposit the files into Rosetta

2017 Ex Libris | Confidential & Proprietary

15

# **Digitization - Alma Submission Application**

• Dive into Submission Application code

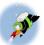

 The Rosetta Alma Submission Application is available on <u>github</u>.
 Requires Rosetta v5.2 and higher.

• Live demo

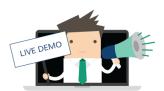

© 2017 Ex Libris | Confidential & Proprietar

10

**ExLibris** 

# Agenda Alma-Rosetta Integration - Introduction Metadata management Digitization - Alma Submission Application Digitization - Create/Delete Alma Digital Inventory Task Access Rights Check Service

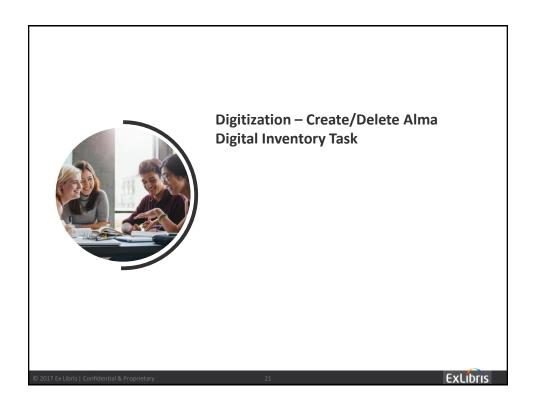

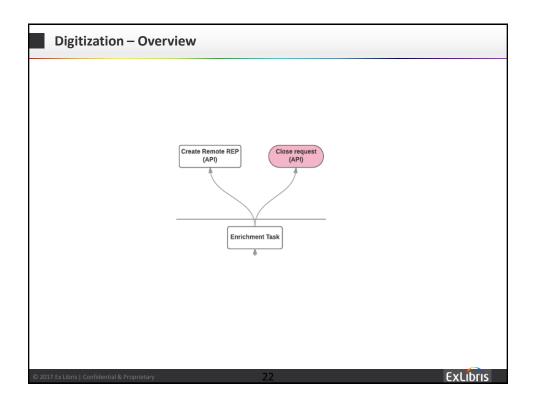

### Digitization – Create/Delete Alma Digital Inventory Task

### **New Out of Box Tasks**

### 1. Create Alma Digital Inventory\_Task

- Can be executed as part of Enrichment or in a separate process.
- Task does the following:
  - Retrieves the Alma MMS ID object Identifier from the DNX
  - Executes the Alma rest API that creates the Digital Inventory
  - Adds the Alma Representation PID?? (returned by API) as an object Identifier to the DNX.

© 2017 Ex Libris | Confidential & Proprietary

2

**ExLibris** 

### Digitization – Create/Delete Alma Digital Inventory Task

### 2. Delete Alma Digital Inventory\_Task

- Can be executed as part of the delete task or in a separate process.
- Task does the following:
  - Retrieves the Alma Representation PID object Identifier from the DNX
  - Executes the Alma rest API that deletes the Digital Inventory
  - Removes the Representation PID from the DNX If the 'Remove MMS ID' parameter is checked.

© 2017 Ex Libris | Confidential & Proprietary

2.

# Digitization – Create/Delete Alma Digital Inventory Task

- Dive into Task code
- ST.
- The Alma Integration Plugin is available on github.
- Live demo

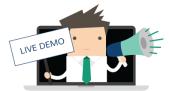

© 2017 Ex Libris | Confidential & Proprietary

2

ExLibris

# Agenda Alma-Rosetta Integration - Introduction Metadata management Digitization - Alma Submission Application Digitization - Create/Delete Alma Digital Inventory Task Access Rights Check Service

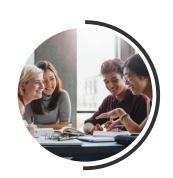

# **Access Rights Check Service**

© 2017 Ex Libris | Confidential & Proprietar

2

**ExLibris** 

### **Access Rights Check Service**

- The service is operated by a HEAD http request on the delivery URL.
- Service returns the HTTP response code and in addition the Access Rights message.
- Live demo on Alma

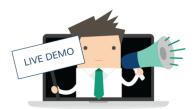

© 2017 Ex Libris | Confidential & Proprietary

2:

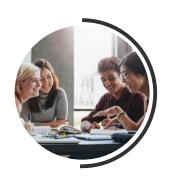

### **Next Steps and Support Resources**

© 2017 Ex Libris | Confidential & Proprietary

2

ExLibris

# **Next Steps and Support Resources**

- Include documentation links relative to the topic:
  - Digitization blog
  - Alma-Rosetta Integration Guide
  - OAI-PMH Harvesting
- Additional support resources within the ExLibris Ecosystem:
  - Idea Exchange
  - <u>Developer Network</u>
- <u>Technical Seminar Presentations</u> (located in the Cross-Product section of the CKC)

2017 Ex Libris | Confidential & Proprietary

30

ExLibris

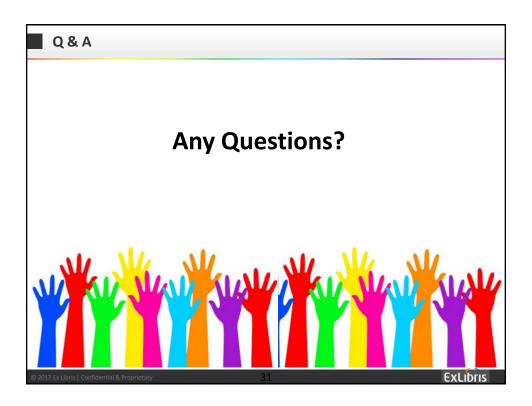

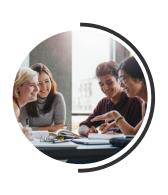

# **Session Survey Evaluation**

Please use the following link <a href="https://www.surveymonkey.com/r/techsem2017">https://www.surveymonkey.com/r/techsem2017</a> to provide feedback on your sessions.

🖺 2017 Ex Libris | Confidential & Proprietary

3.

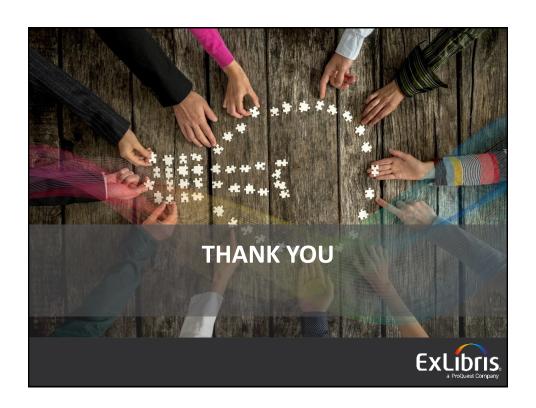